# **NIOSH - Data Science for Everyone Workshop - Accidents Data Case Study (Python)**

Created by Leonid Shpaner for use in **NIOSH - Data Science for Everyone Workshop.** The dataset originates for Data Mining from Business Analytics (Shmueli et., 2018). The functions and syntax are presented in the most basic format to facilitate ease of use.

The Accidents dataset is presented as a flat .csv file which is comprised of 42,183 recorded automobile accidents from 2001 in the United States. The following three outcomes are observed: "NO INJURY, INJURY, or FATALITY." Each accident is supplemented with additional information (i.e., day of the week, condition of weather, and road type). This may be of interest to an organization looking to develop "a system for quickly classifying the severity of an accident based on initial reports and associated data in the system (some of which rely on GPS-assisted reporting)" (Shmueli et al., 2018, p. 202).

# **Loading, Pre-Processing, and Exploring Data**

Let's make sure the dataset is in the same path as our Python script. If you save the data somewhere else, you need to pass in the full path to where you saved the dataset, e.g. dataset = pd.read\_csv('C:/Downloads/dataset.csv').

Let's install the necessary libraries first, uncommenting (removing the # symbol) in front of the commands in the cell blocks, and then running them, respectively.

```
[1]: # pip install pandas; pip install statsmodels; pip install sklearn
```

```
[2]: # pip install pydotplus; pip install prettytable
```
Now, let's load these necessary libraries as follows:

```
[3]: import pandas as pd
     import numpy as np
     import matplotlib.pyplot as plt
     import seaborn as sns
     from prettytable import PrettyTable
     import statsmodels.api as sm
     from sklearn.model_selection import train_test_split
     from sklearn import metrics
     from sklearn.metrics import roc_curve, auc, mean_squared_error,\
     precision_score, recall_score, f1_score, accuracy_score,\
     confusion_matrix, plot_confusion_matrix, classification_report
     from sklearn.linear_model import LogisticRegression
     from sklearn.tree import DecisionTreeClassifier, export_graphviz
     from sklearn.ensemble import RandomForestClassifier
     import warnings
     warnings.filterwarnings('ignore')
```
Now, we proceed to read in the flat .csv file, and examine the first 4 rows of data.

```
[4]: url = 'https://raw.githubusercontent.com/lshpaner/data_science_\
     for_everyone/main/Case%20Study/accidentsFull.csv'
     accidents = pd.read_csv(url)
```
Now let's inspect the dataset.

 $[5]$ :  $\operatorname{accidents}.head(4)$ 

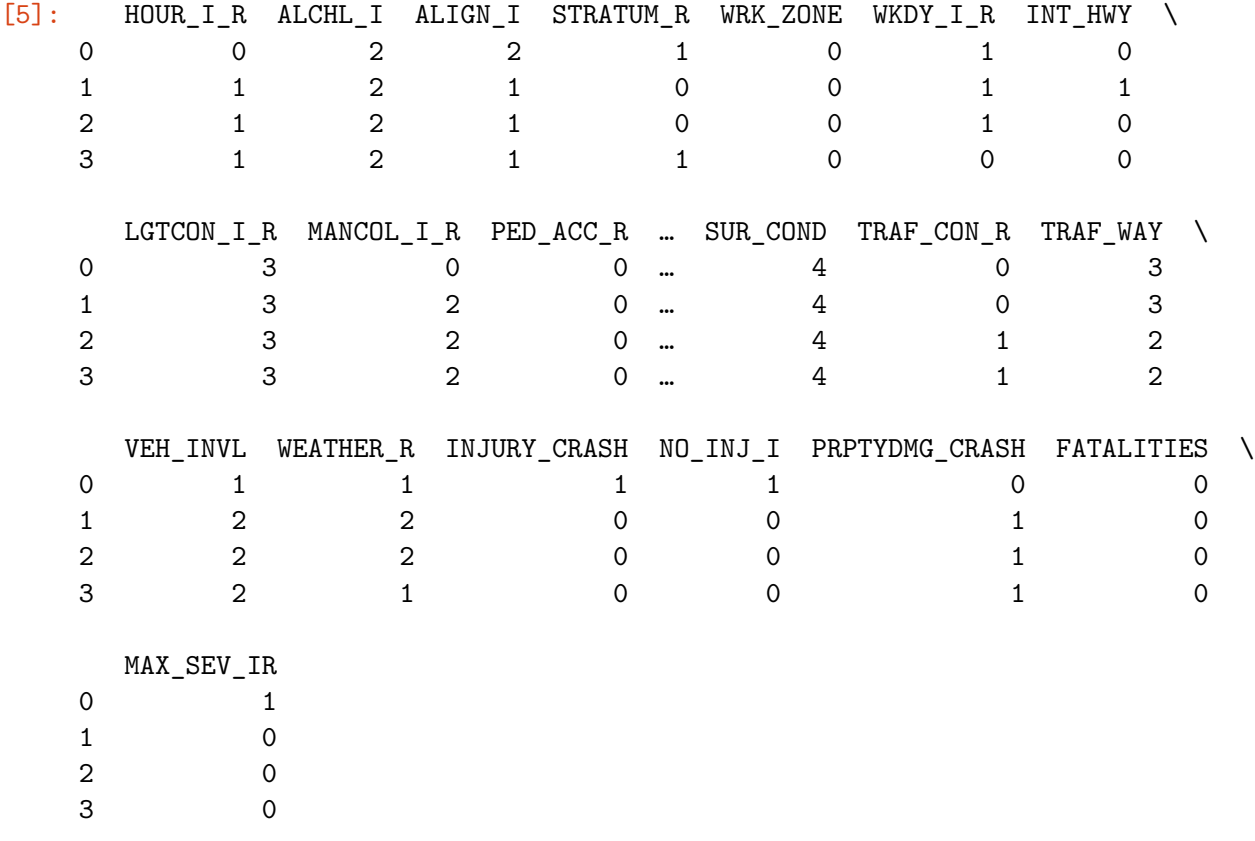

[4 rows x 24 columns]

### **Data Dictionary**

Prior to delving deeper, let us first identify (describe) what each respective variable name really means. To this end, we have the following data dictionary:

- 1. **HOUR<sub>IR</sub>** rush hour classification:  $1 =$  rush hour,  $0 =$  not rush hour (rush hour = 6-9 am, or 4-7 pm)
- 2. **ALCHL** I alcohol involvement: Alcohol involved  $= 1$ , alcohol not involved  $= 2$
- 3. **ALIGN** I road alignment:  $1 = \text{straight}, 2 = \text{curve}$
- 4. **STRATUM\_R** National Automotive Sampling System stratum: 1 = NASS Crashes involving at least one passenger vehicle (i.e., a passenger car, sport utility Vehicle, pickup truck or van) towed due to damage from the crash scene and no medium or heavy trucks are involved.  $0 = not$
- 5. **WRK\_ZONE** work zone:  $1 = yes$ ,  $0 = no$
- 6. **WKDY**  $I_R$  weekday or weekend:  $1 =$  weekday,  $0 =$  weekend
- 7. **INT\_HWY** interstate highway:  $1 = yes$ ,  $0 = no$
- 8. **LGTCON\_I\_R** light conditions 1=day, 2=dark (including dawn/dusk),  $3 =$  dark, but lighted,  $4 =$  dawn or dusk
- 9. **MANCOL** I type of collision:  $0 =$  no collision,  $1 =$  head-on,  $2 =$  other form of collision
- 10. **PED**  $\Delta CC \cdot R$  collision involvement type: 1=pedestrian/cyclist involved, 0=not
- 11. **RELJCT\_I\_R** whether the collision occurred at intersection: 1=accident at intersection/interchange, 0=not at intersection
- 12. **REL\_RWY\_R** related to roadway or not:  $1 = \text{accident on } \text{roadway}, 0 = \text{not on } \text{roadway}$
- 13. **PROFIL I R** road profile:  $1 = level, 0 = other$
- 14. **SPD\_LIM** speed limit, miles per hour: numeric
- 15. **SUR** CON surface conditions (1 = dry, 2 = wet, 3 = snow/slush,  $4 =$  ice,  $5 =$  sand/dirt/oil, 8 = other,  $9 =$ unknown)
- 16. **TRAF\_CON\_R** traffic control device:  $0 =$  none,  $1 =$  signal,  $2 =$  other (sign, officer, ...)
- 17. **TRAF** WAY traffic type:  $1 =$  two-way traffic,  $2 =$  divided hwy,  $3 =$  one-way road
- 18. **VEH** INVL vehicle involvement: number of vehicles involved (numeric)
- 19. **WEATHER\_R** weather conditions: 1=no adverse conditions, 2=rain, snow or other adverse condition
- 20. **INJURY\_CRASH** injury crash:  $1 = yes$ ,  $0 = no$
- 21. **NO\_INJ\_I** number of injuries: numeric
- 22. **PRPTYDMG** CRASH property damage:  $1 =$  property damage,  $2 =$  no property damage
- 23. **FATALITIES** fatalities:  $1 = yes, 0 = no$
- 24. **MAX\_SEV\_IR** maximum severity:  $0 =$  no injury,  $1 =$  non-fatal injury,  $2 =$  fatal injury

#### **Initial Pre-Processing Steps**

Speed limit (SPD\_LIM) has valuable numerical information, so let us go ahead and create buckets for this data.

```
[6]: unique_speed = accidents['SPD_LIM'].unique()
    unique_speed.sort()
    unique speed = pd. DataFrame (unique speed)
    unique_speed.T
[6]: 0 1 2 3 4 5 6 7 8 9 10 11 12 13 14
    0 5 10 15 20 25 30 35 40 45 50 55 60 65 70 75
[7]: labels = [ "{0} - {1}".format(i, i + 5) for i in range(0, 100, 10) ]
    accidents['MPH Range'] = pd.cut(accidents . SPD_LIM, range(0, 105, 10),right=False,
```

```
labels=labels)
```
*# inspect the new dataframe with this info*

```
accidents[['SPD_LIM', 'MPH Range']]
```
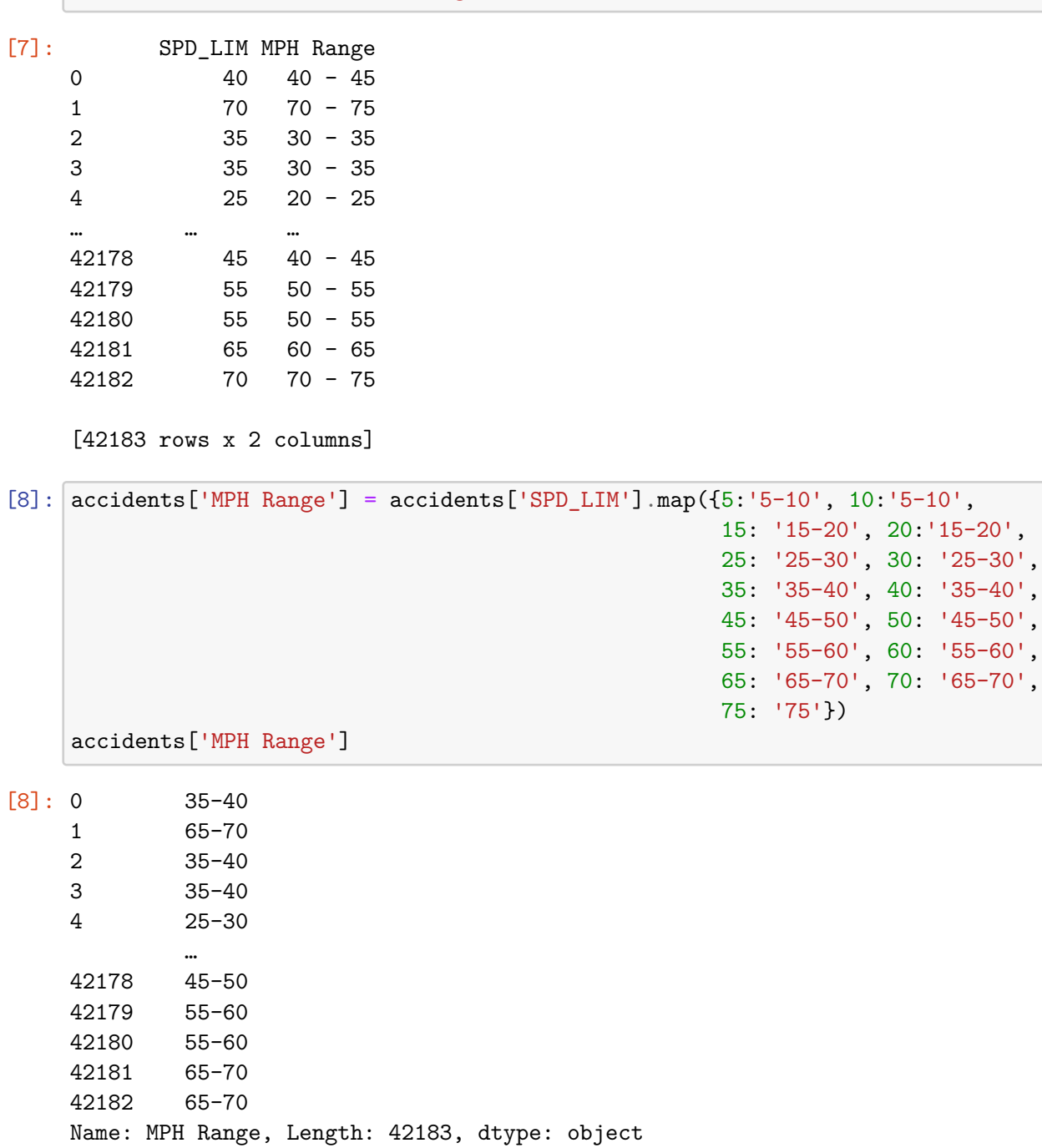

Next, we create a dummy variable called INJURY to determine if the accident resulted in an injury based on maximum severity. So, if the severity of the injury is greater than zero, we specify yes. Otherwise, we specify no.

```
[9]: \text{accidents}['INJURY'] = np.where(\text{accidents}['MAX\_SEV_I R'] > 0, 'yes', 'no')accidents.head()
[9]: HOUR_I_R ALCHL_I ALIGN_I STRATUM_R WRK_ZONE WKDY_I_R INT_HWY \
  0 0 2 2 1 0 1 0
  1 1 2 1 0 0 1 1
  2 1 2 1 0 0 1 0
  3 1 2 1 1 0 0 0
```
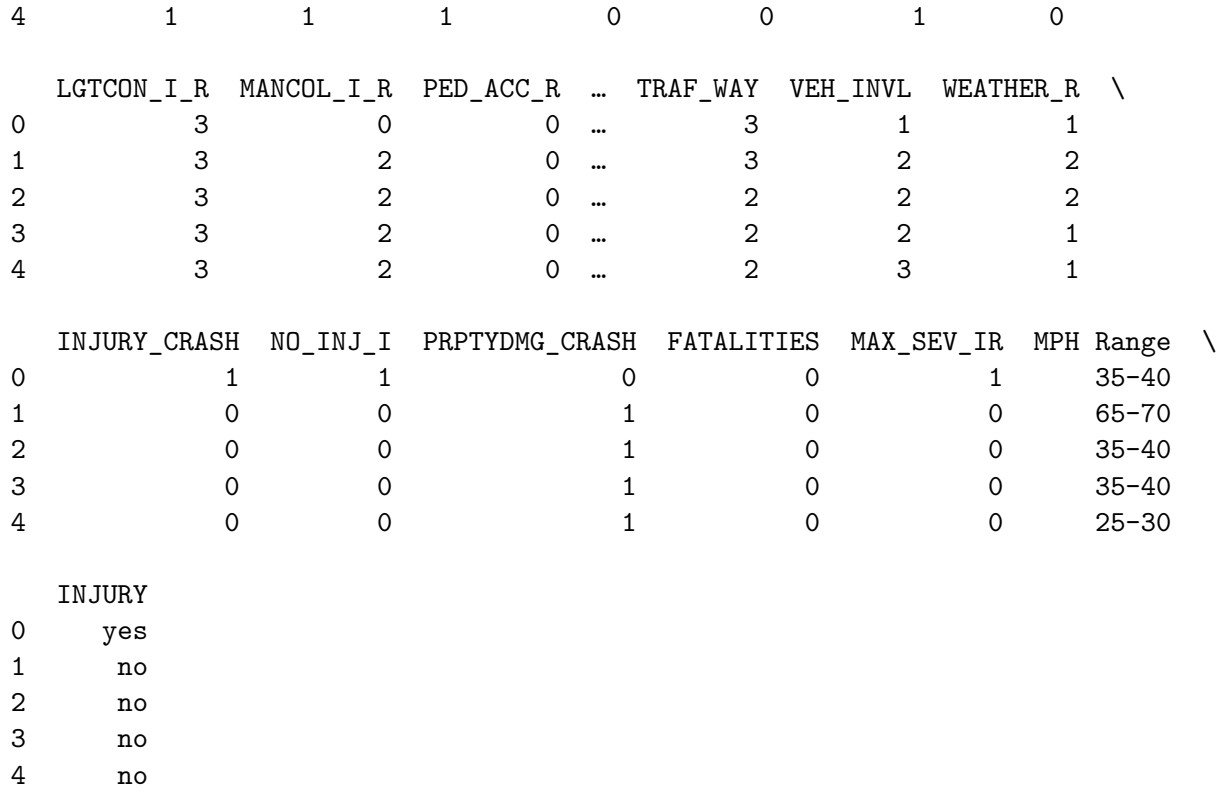

[5 rows x 26 columns]

## **Exploratory Data Analysis**

Let us first examine the structure of this dataset so we can gather the details about the size, shape, and values of the dataframe holistically, and each column, respectively.

```
[10]: print('Number of Rows:', accidents.shape[0])
      print('Number of Columns:', accidents.shape[1], '\n')
      data_types = accidents.dtypes
      data_types = pd.DataFrame(data_types)
      data_types = data_types.assign(Null_Values =
                                     accidents.isnull().sum())
      data_types.reset_index(inplace = True)
      data_types.rename(columns={0:'Data Type',
                                'index': 'Column/Variable',
                                'Null_Values': "# of Nulls"})
```
Number of Rows: 42183 Number of Columns: 26

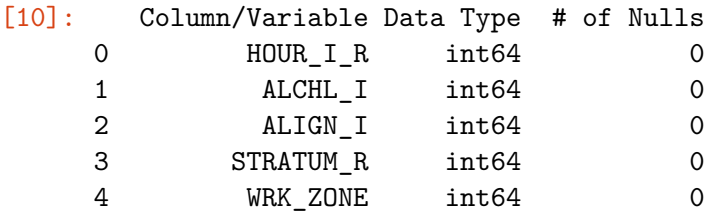

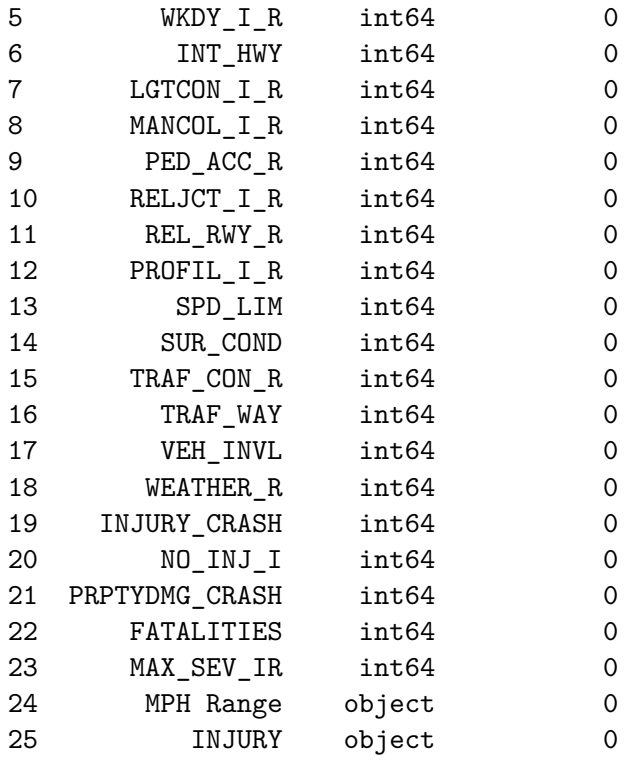

How many accidents resulted in injuries? We create a stylistic pandoc table from the PrettyTable() library to inspect these results.

```
[11]: injury_yes = accidents ['INJURY'].value_counts() ['yes']
      injury_no = accidents['INJURY'].value_counts()['no']
      injury_total = injury_yes + injury_no
      table1 = PrettyTable() # build a table
      table1.field_names = ['Yes: Injured', 'No: Uninjured',
                            'Total Injured']
      table1.add_row([injury_yes, injury_no, injury_total])
      print(table1)
```
+--------------+---------------+---------------+ | Yes: Injured | No: Uninjured | Total Injured | +--------------+---------------+---------------+ | 21462 | 20721 | 42183 | +--------------+---------------+---------------+

What percentage of accidents resulted in injuries?

```
[12]: perc_inj = injury_yes/(injury_yes + injury_no)
      print(round(perc_inj, 2)*100, '% of accidents'
                              ' resulted in injuries')
```
#### 51.0 % of accidents resulted in injuries

A little more than half of the accidents resulted in injuries; thus, we should intrinsically focus our predictions in favor of injuries. However, predictive analytics requires more than merely a cursory glance at first tier probability results. Therefore, we cannot make any assumptions at face value. We will proceed to model this behavior later, but for now let us continue exploring the data.

```
[13]: # accidents injury bar graph
     injury_count = accidents['INJURY'].value_counts()
     fig = plt.figure(figsize=(3,2))injury_count.plot.bar(x = 'lab', y='val', rot=0, width=0.99,
                              color="steelblue")
     plt.title ('Bar Graph of Accidents Resulting in Injury')
     plt.xlabel('Injury')
     plt.ylabel('Count')
     plt.show()
```
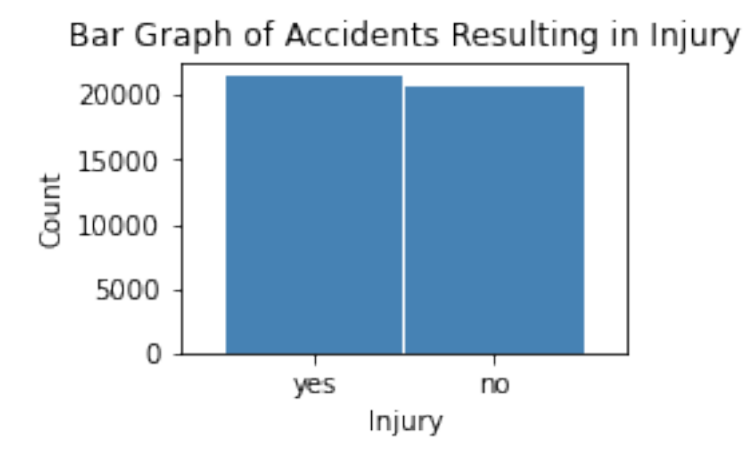

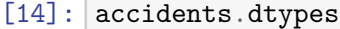

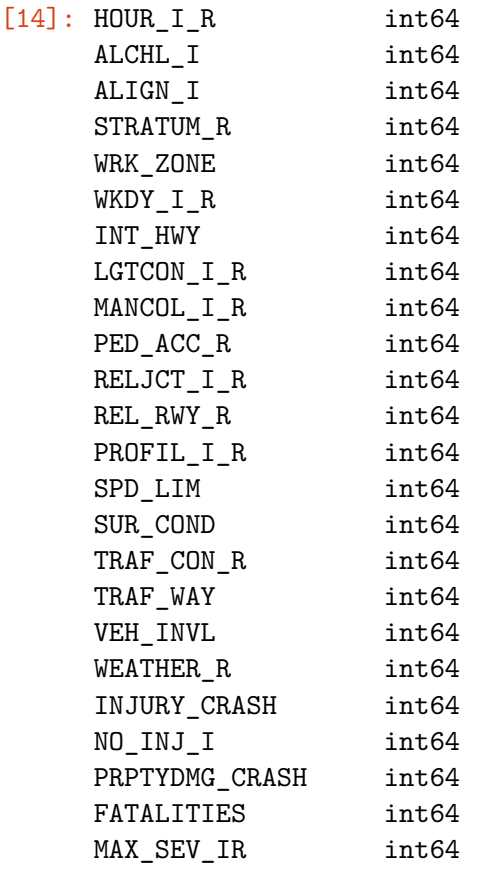

MPH Range object INJURY object dtype: object

```
[15]: print("\033[1m"+'Injury Outcomes by Miles per Hour'+"\033[1m")
     def INJURY_by_MPH():
          INJURY_yes = accidents.loc[accidents.INJURY == 'yes'].groupby(
                                     ['MPH Range'])[['INJURY']].count()
         INJURY_yes.rename(columns = {'INJURY':'Yes'}, inplace=True)
          INJURY_no = accidents.loc[accidents.INJURY == 'no'].groupby(
                                     ['MPH Range'])[['INJURY']].count()
         INJURY_no.rename(columns = {'INJURY':'No'}, inplace=True)
         INJURY_comb = pd.concat([INJURY_yes, INJURY_no], axis = 1)
          # sum row totals
         INJURY_comb['Total'] = INJURY_comb.sum(axis=1)
         INJURY_comb.loc['Total'] = INJURY_comb.sum(numeric_only = True,
                                                     axis=0)
          # get % total of each row
          INJURY_comb['% Injured'] = round((INJURY_comb['Yes'] /
                                            (INJURY_comb['Yes']
                                           + INJURY_comb['No']))* 100, 2)
         return INJURY_comb.style.format("{:,.0f}")
     INJURY_by_MPH()
     mph_inj = INJURY_by_MPH().data # retrieve dataframe
     mph_inj
```
**Injury Outcomes by Miles per Hour**

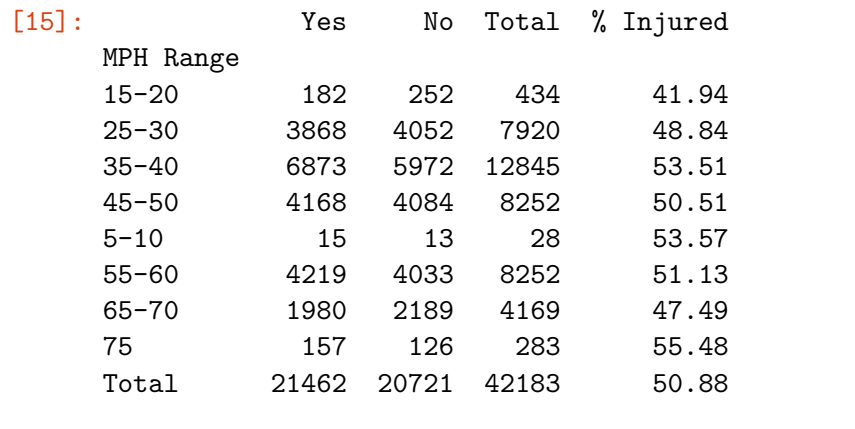

[16]: mph\_plt = mph\_inj['Total'][0:8].sort\_values(ascending=**False**) mph\_plt.plot(kind='bar', width=0.90)

```
plt.title('Accidents by Speed Limit')
plt.xlabel('Speed Limit (in MPH)')
plt.ylabel('# of Accidents')
plt.show()
```
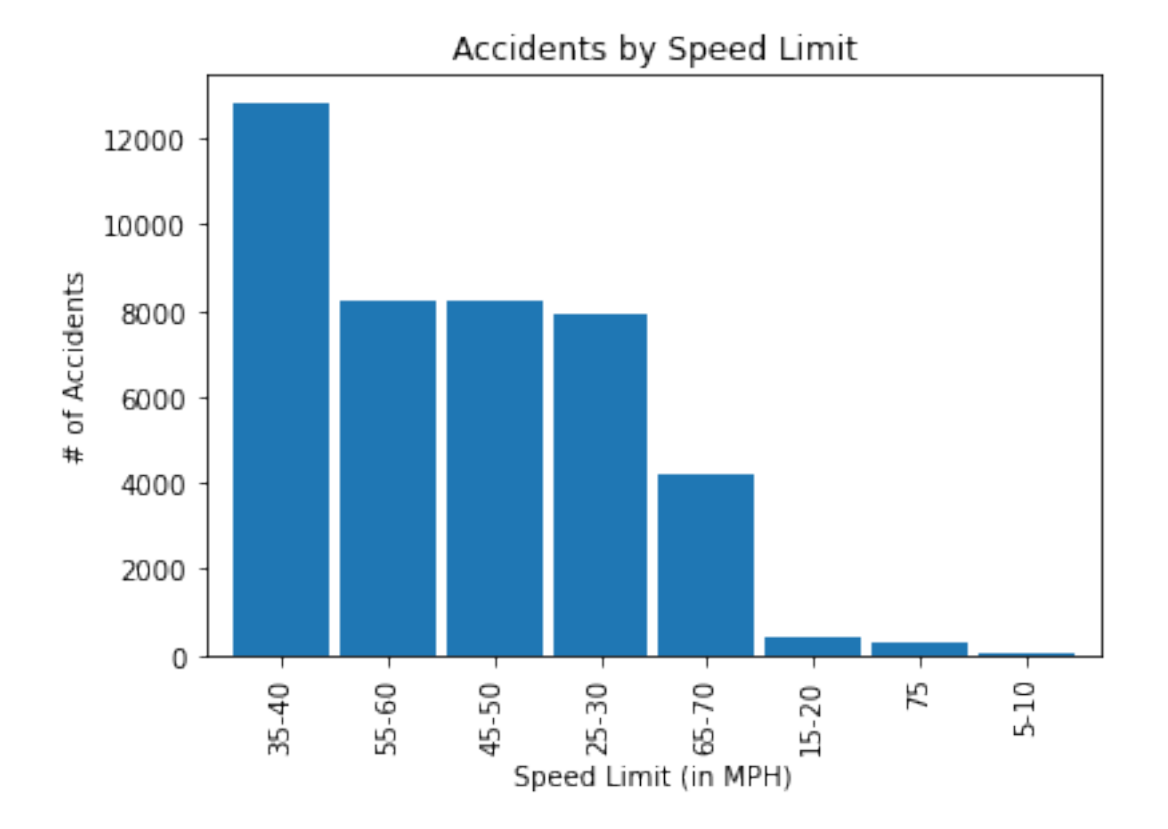

*Note.* The 35-40 mph speed limit shows the highest prevalence of accidents.

```
[17]: fig = plt.figure(figsize=(8,8))
     ax1 = fig.addsubplot(211)ax2 = fig.addsubplot(212)fig.tight_layout(pad=6)
     mph_plt2 = mph_inj[['Yes', 'No']][0:8].sort_values(by=['Yes'],
                                                         ascending=False)
     mph_plt2.plot(kind='bar', stacked=True,
                    ax=ax1, color = ['4F8766D', '400BFC4'], width = 0.90)ax1.set_title('Speed Limit by Injury Outcome: (Injured or Not)')
     ax1.set_xlabel('Speed Limit (in Miles per Hour)')
     ax1.set_ylabel('Count')
      # normalize the plot and plot it
     mph_plt\_norm = mph_plt2.div(mph_plt2.sum(1), axis = 0)mph_plt_norm.plot(kind='bar', stacked=True,
                        ax = ax2, color = ['#F8766D', '#00BFC4'], width = 0.90)ax2.set_title('Speed Limit by Injury Outcome: (Injured or Not): Normalized')
      ax2.set_xlabel('Speed Limit (in Miles per Hour)')
```
plt.show()

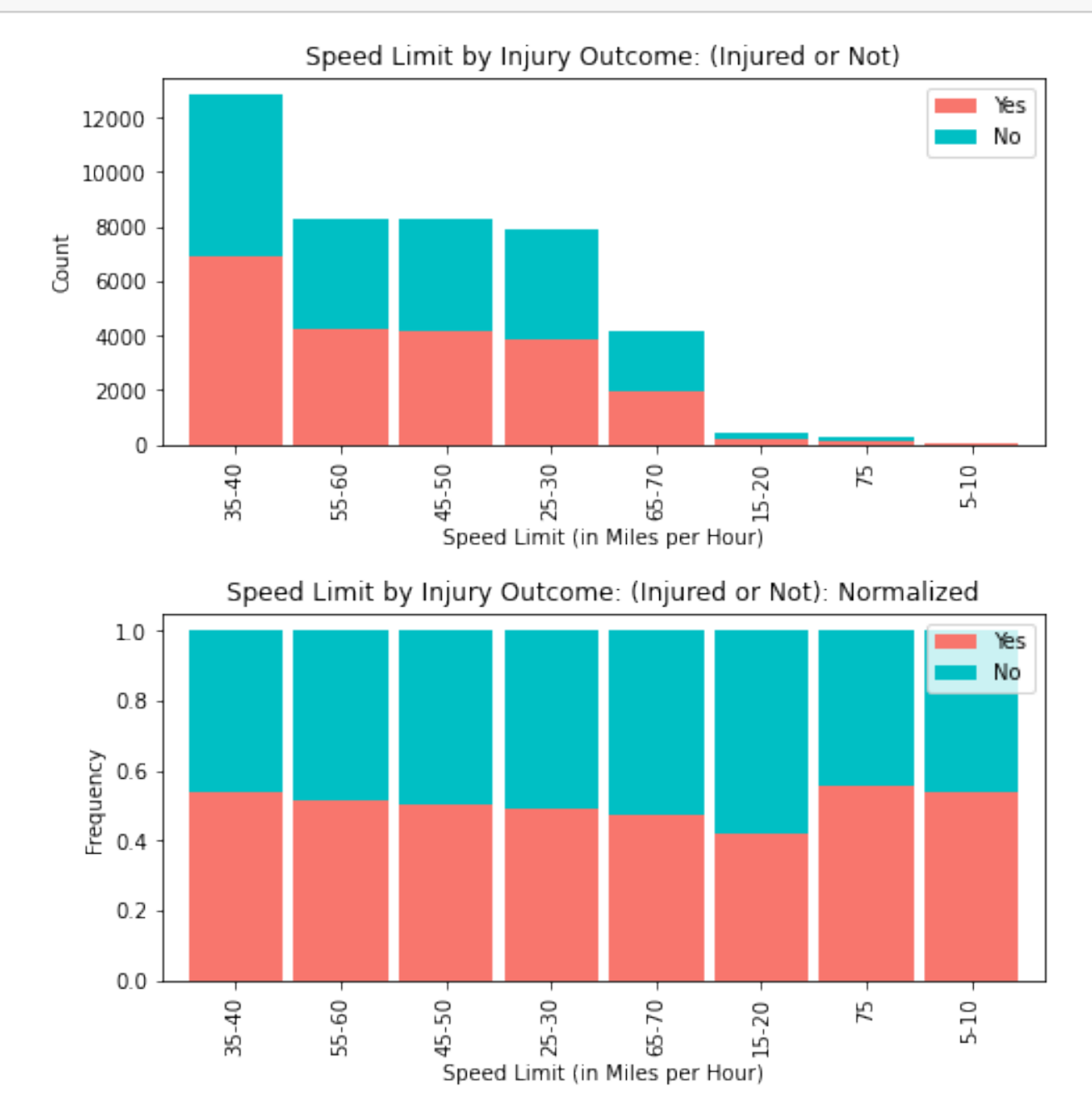

From the speed limit group bar graph overlayed with "injured" and "non-injured" accident results, it is evident that the speed limit of 35-40 mph has a greater incidence of injuries (more than any other speed limit group).

While the strength of this graph is in its depiction of the overall distribution (providing us with injuries vs. non-injuries in each speed related accident), it does little to provide a comparison of the frequency (incidence rate) of injuries among the speed limit groups.

Normalizing the speed limit groups by our target (INJURY) assuages this analysis in such capacity. From here, it is easier to see that speed limits of 5-10 miles per hour, and 35-40 miles per hour, respectively had roughly 50% injury rates, whereas (notably), 75 miles per hour exhibited the highest injury rate of all.

*Note.* There are precisely 12,845 accidents that occurred between the 35-40 mph speed limit. 6,873 (or 53.51%) of them resulted in injuries. Now, let us plot the histogram distributions from each respective variable of the dataset. Figure 3 below visually illustrates these distributions.

### **Histogram Distributions**

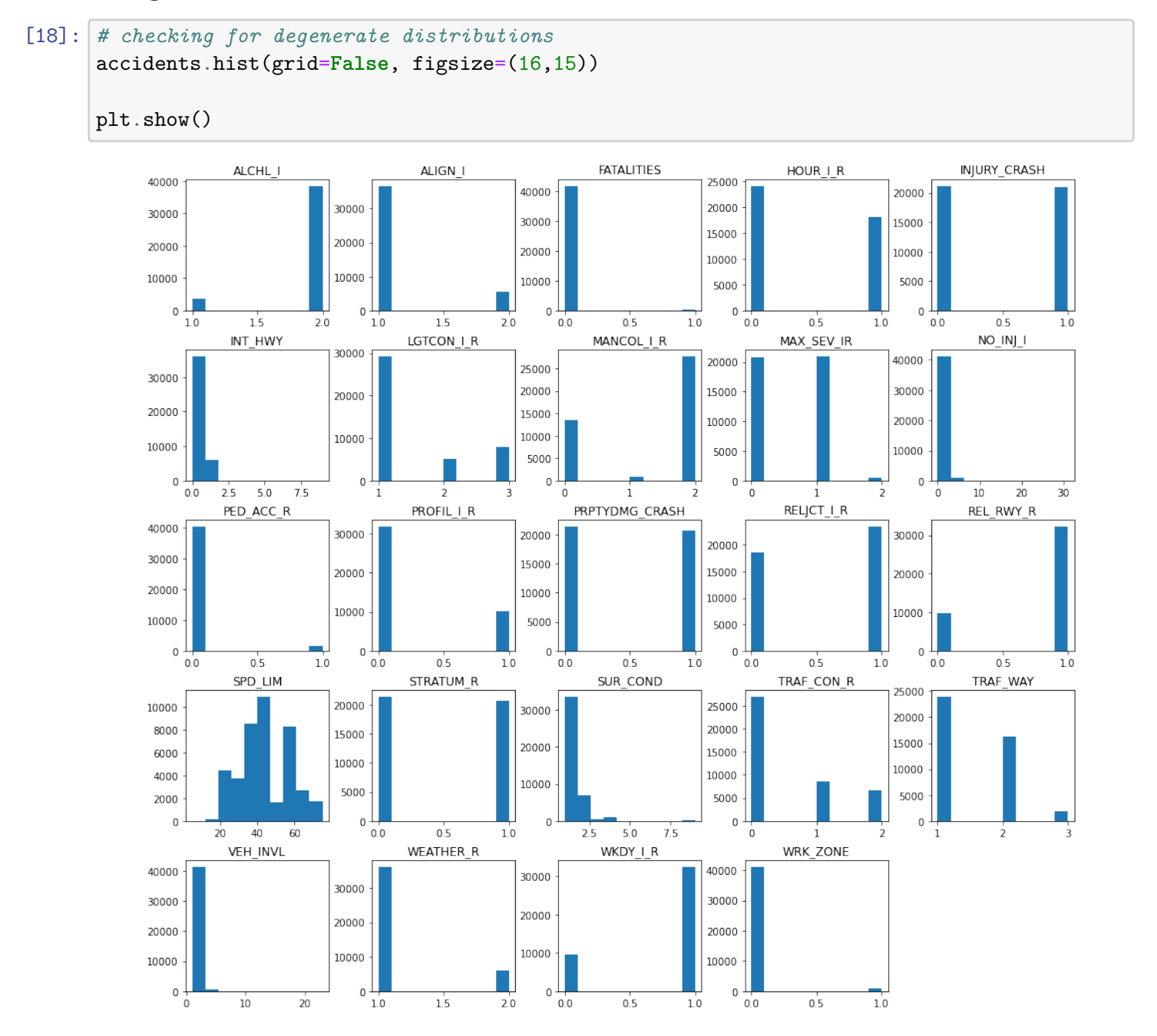

23 out of the original 24 variables are categorical, and from the histograms presented herein it is possible to uncover degenerate distributions with relative ease, as one category represents higher values over another. However, we look to the speed limit as the sole quantitative predictor which yields a positively skewed distribution. The following summary statistics corroborate this claim since the mean of 44 is greater than the median of 40.

 $[19]$ : summ\_stats = pd.DataFrame(accidents['SPD\_LIM'].describe()).T summ\_stats

[19]: count mean std min 25% 50% 75% max SPD\_LIM 42183.0 43.547875 12.948396 5.0 35.0 40.0 55.0 75.0

```
[20]: print("\033[1m"+'Accidents by Speed Limit Summary'+"\033[1m")
      def accident_stats_by_mph():
         pd.options.display.float_format = '{:,.2f}'.format
         new2 = accidents.groupby('MPH Range')['SPD_LIM']\
          .agg(["mean", "median", "std", "min", "max"])
         new2.loc['Total'] = new2.sum(numeric_only=True, axis=0)
          column_rename = {'mean': 'Mean', 'median': 'Median',
                           'std': 'Standard Deviation',\
                           'min':'Minimum','max': 'Maximum'}
         dfsummary = new2.rename(columns = column_rename)
         return dfsummary
     acc_stats_mph = accident_stats_by_mph()
     accident_stats_by_mph()
```
**Accidents by Speed Limit Summary**

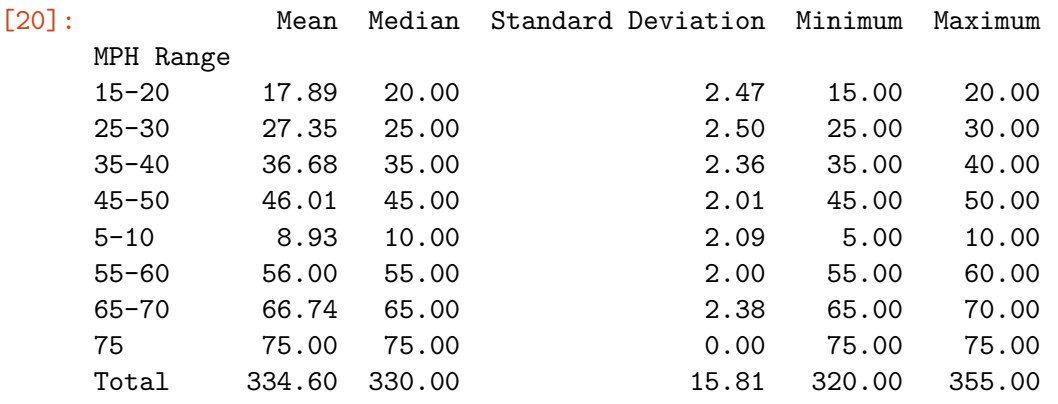

```
[21]: acc_stats_mph.iloc[:, 0:3] [0:8].plot.barh(figsize=(8,3.5))
      plt.show()
```
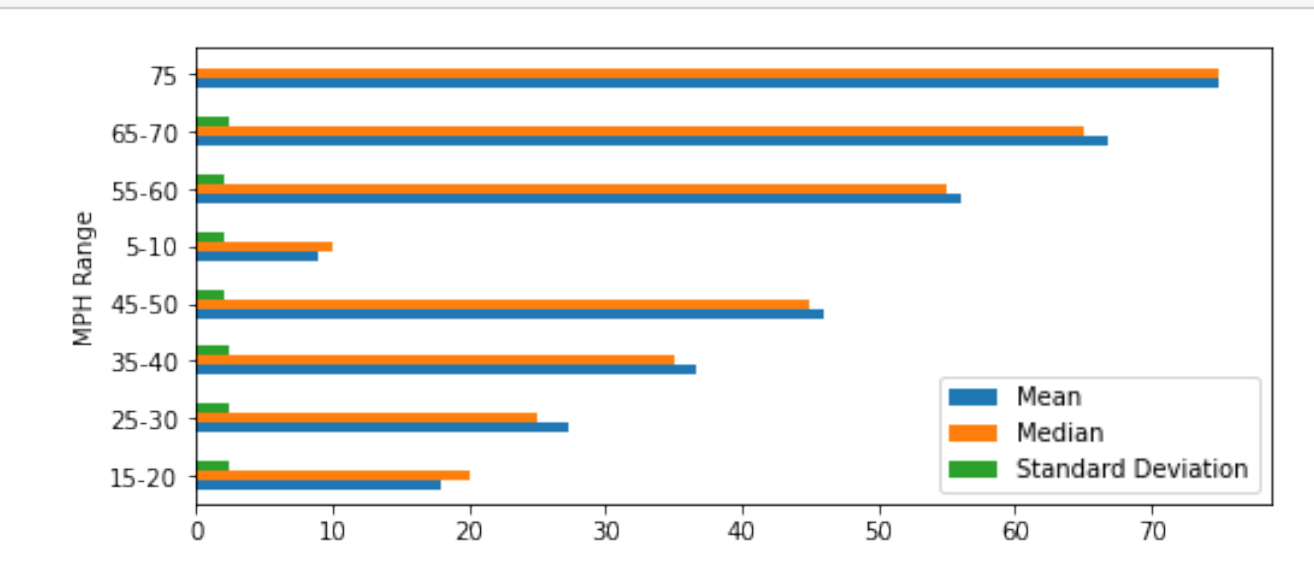

**Selected Boxplot Distribution - Speed Limit**

```
[22]: # selected boxplot distributions
      print("\033[1m"+'Boxplot Distribution'+"\033[1m")
      # Boxplot of age as one way of showing distribution
     fig = plt.figure(figsize = (10,1.5))plt.title ('Boxplot: Speed Limit')
     plt.xlabel('Speed Limit')
     plt.ylabel('Value')
      sns.boxplot(data=accidents['SPD_LIM'],
                  palette="coolwarm", orient='h',
                  linewidth=2.5)
     plt.show()
     IQR = summ_{stats}['75\%'] [0] - summ_{stats}['25\%'] [0]print('The first quartile is %s. '%summ_stats['25%'][0])
     print('The third quartile is %s. '%summ_stats['75%'][0])
     print('The IQR is %s.'%round(IQR,2))
     print('The mean is %s. '%round(summ_stats['mean'][0],2))
     print('The standard deviation is %s. '%round(summ_stats['std'][0],2))
     print('The median is %s. '%round(summ_stats['50%'][0],2))
```
**Boxplot Distribution**

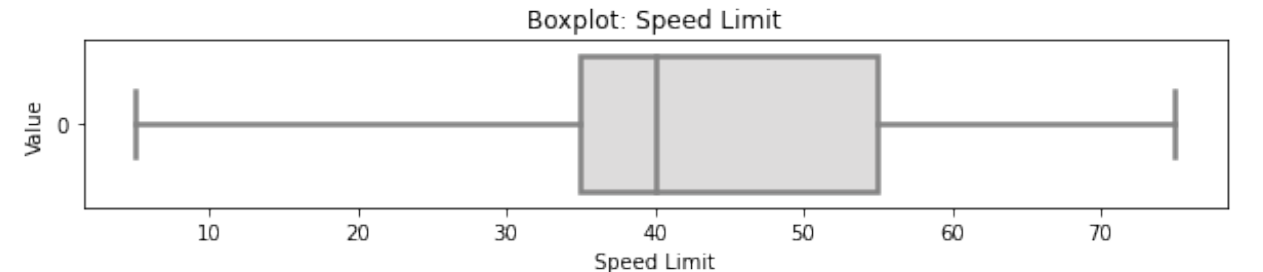

The first quartile is 35.0. The third quartile is 55.0. The IQR is 20.0. The mean is 43.55. The standard deviation is 12.95. The median is 40.0.

Whereas no outliers are present in the speed limit variable, there exists some skewness where the mean (43.55) is slightly greater than the median (40.00). Whereas typically a Box-Cox transformation could mitigate against skewness by transforming the variable(s) of interest, we will not be making such transformation to avoid misrepresenting the speed limit variable.

**Correlation Matrix**

```
[23]: # correlation matrix title
      print("\033[1m"+'Accidents Data: Correlation Matrix'+"\033[1m")
      # assign correlation function to new variable
      corr = accidents.corr()
      matrix = np.triu(corr) # for triangular matrix
      plt.figure(figsize=(20,20))
      # parse corr variable intro triangular matrix
      sns.heatmap(accidents.corr(method='pearson'),
                  annot=True, linewidths=.5,
                  cmap="coolwarm", mask=matrix,
                  square = True,
                  cbar_kws={'label': 'Correlation Index'})
     plt.show()
```
#### **Accidents Data: Correlation Matrix**

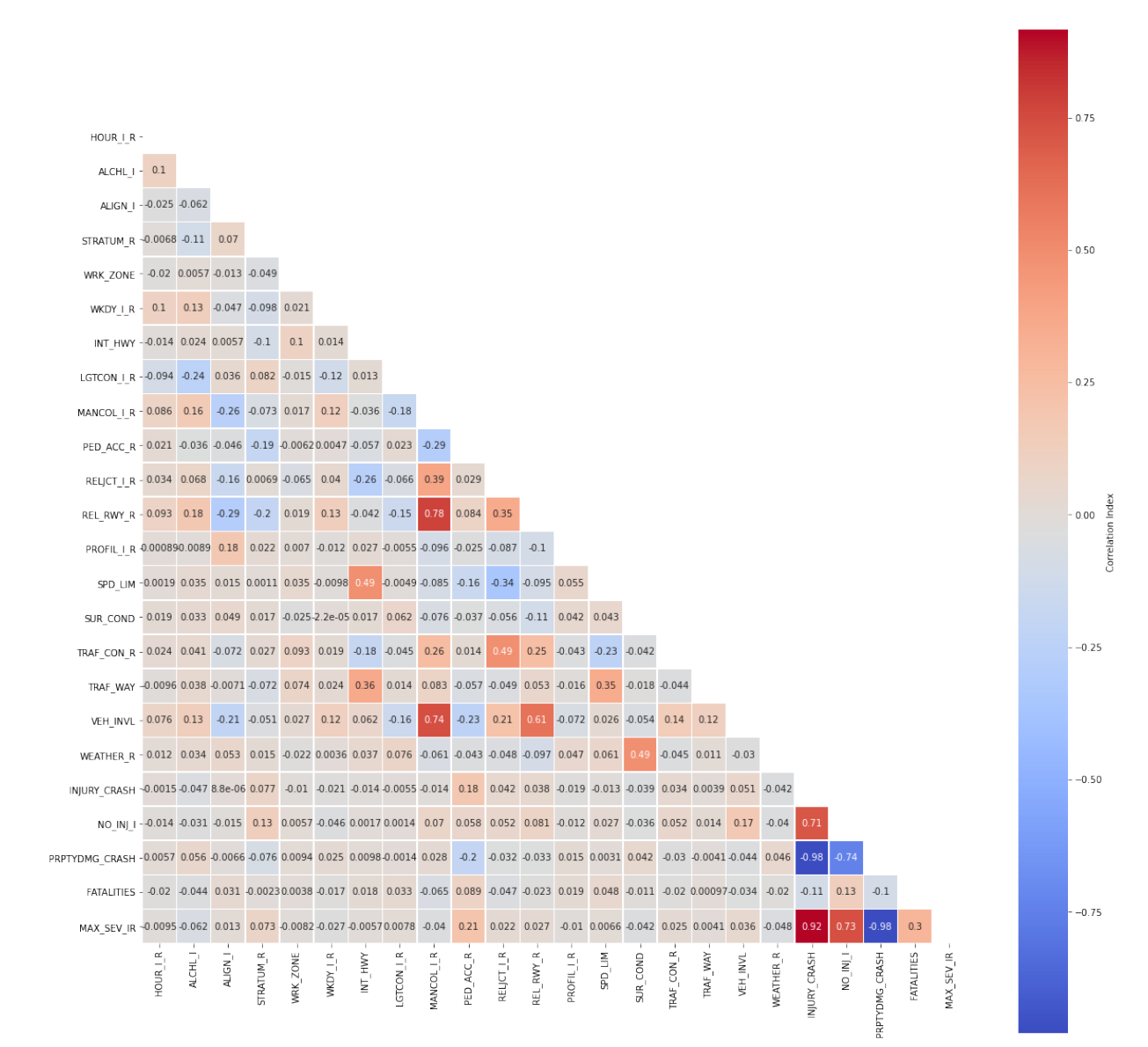

#### **Multicollinearity**

Let us narrow our focus by removing highly correlated predictors and passing the rest into a new dataframe.

```
[24]: \vert \text{cor\_matrix} = \text{accidents.corr}() \cdot \text{abs}()upper_tri = cor\_matrix.where(np.triu(np.ones(cor\_matrix.shape),
                                              k=1). astype(np.bool))
      to_drop = [column for column in upper_tri.columns if
                  any(upper_tri[column] > 0.75)]
      print('These are the columns we should drop: %s'%to_drop)
     These are the columns we should drop: ['REL_RWY_R', 'PRPTYDMG_CRASH', 'MAX_SEV_IR']
[25]: accidents_1 = accidents.drop(columns=['MPH Range','NO_INJ_I','INJURY',
                                               'INJURY_CRASH', 'MANCOL_I_R',
                                               'FATALITIES', 'INT_HWY', 'TRAF_WAY'])
      accidents_1 = accidents_1.drop(to_drop, axis=1)print(accidents_1.dtypes, '\n')
```

```
print('Number of Rows:', accidents_1.shape[0])
print('Number of Columns:', accidents_1.shape[1])
```
HOUR\_I\_R int64 ALCHL I int64 ALIGN\_I int64 STRATUM R int64 WRK\_ZONE int64 WKDY I R int64 LGTCON\_I\_R int64 PED\_ACC\_R int64 RELJCT\_I\_R int64 PROFIL\_I\_R int64 SPD\_LIM int64 SUR\_COND int64 TRAF\_CON\_R int64 VEH\_INVL int64 WEATHER\_R int64 dtype: object

Number of Rows: 42183 Number of Columns: 15

## **Additional Pre-Processing**

MPH\_Range was created strictly for exploratory data analysis purposes. The INJURY column was based off the maximum injury severity column MAX\_SEV\_IR, so, we will binarize the INJURY column into a new Injured column in lieu of the prior two.

```
[26]: \text{accidents}['Injured'] = \text{accidents}['INJURY'] \cdot \text{map}({'yes':1, 'no':0})
```
Furthermore, we must remove the REL\_RWY\_R, PRPTYDMG\_CRASH, and MAX\_SEV\_IR columns from the

dataframe resulting from the inherent between-predictor and predictor-target relationships, respectively. However, there are still a few predictors that warrant subsequent omission. Number of injuries (NO\_INJ\_I) and fatalities (FATALATIES) are inherently and intrinsically related to the outcome by virtue of their meaning. Therefore, in order to avoid overfitting the model, we remove them.

```
[27]: accidents_1 = accidents.drop(columns=['MPH Range','NO_INJ_I','INJURY',
                                            'INJURY_CRASH', 'MANCOL_I_R',
                                            'FATALITIES'])
     accidents_1 = accidents_1.drop(to_drop, axis=1)print(accidents_1.dtypes, '\n')
     print('Number of Rows:', accidents_1.shape[0])
     print('Number of Columns:', accidents_1.shape[1])
```
HOUR IR int64 ALCHL\_I int64 ALIGN\_I int64 STRATUM\_R int64 WRK\_ZONE int64 WKDY\_I\_R int64 INT\_HWY int64 LGTCON<sub>I</sub>R int64 PED\_ACC\_R int64 RELJCT\_I\_R int64 PROFIL\_I\_R int64 SPD\_LIM int64 SUR\_COND int64 TRAF\_CON\_R int64 TRAF\_WAY int64 VEH INVL int64 WEATHER\_R int64 Injured int64 dtype: object

Number of Rows: 42183 Number of Columns: 18

## **Checking for Statistical Significance Via Baseline Model**

The logistic regression model is introduced as a baseline because establishing impact of coefficients on each independent feature can be carried with relative ease. Moreover, it is possible to gauge statistical significance from the reported *p*-values of the summary output table below.

**Generalized Linear Model - Logistic Regression Baseline**

$$
y = \beta_0 + \beta_1 x_1 + \beta_2 x_2 + \dots + \beta_p x_p + \varepsilon
$$

**Logistic Regression - Parametric Form**

$$
p(y) = \frac{\exp(\beta_0 + \beta_1 x_1 + \beta_2 x_2 + \dots + \beta_p x_p)}{1 + \exp(\beta_0 + \beta_1 x_1 + \beta_2 x_2 + \dots + \beta_p x_p)} + \varepsilon
$$

**Logistic Regression - Descriptive Form**

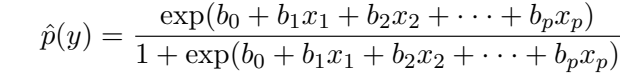

```
[28]: X = \text{accidents}_1.\text{drop}(\text{columns} = ['Injured'])X = sm.add\_constant(X)y = pd.DataFrame(accidents_1[['Injured']])
      log\_results = sm.Logit(y,X, random\_state=222).fit()log_results.summary()
```

```
Optimization terminated successfully.
         Current function value: 0.650360
         Iterations 9
```
[28]: <class 'statsmodels.iolib.summary.Summary'>

Logit Regression Results

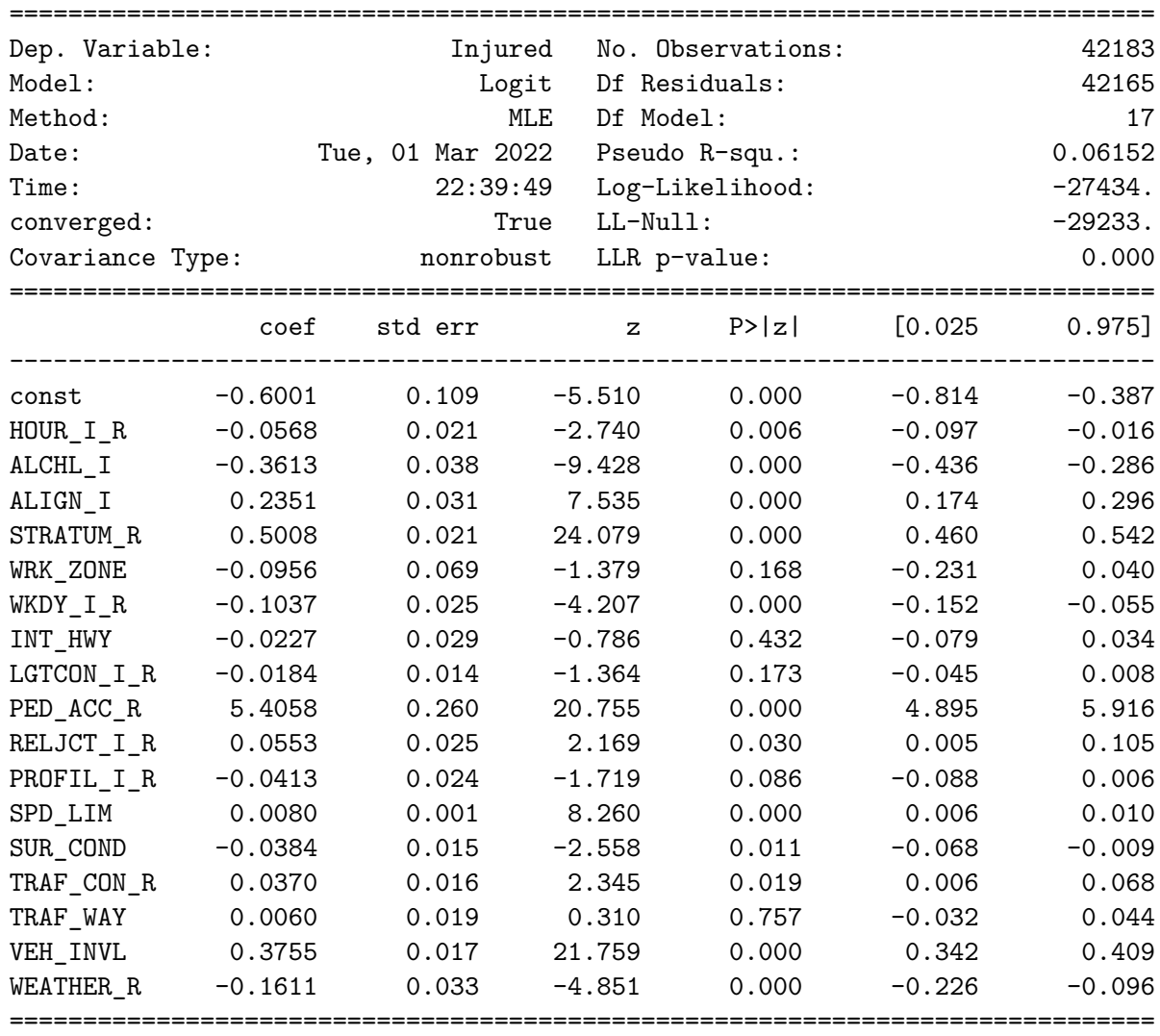

 $"$ "" "

 $^{\rm{m}}$  ""

From the summary output table, we observe that WRK\_ZONE, INT\_HWY, LGTCON\_I\_R, and TRAF\_WAY have *p*-values of 0.168, 0.173, and 0.757, respectively, thereby ruling out statistical significance where  $= 0.05$ . We will thus remove them from the refined dataset.

**Train\_Test\_Split**

```
[30]: X = \text{accidents}_1.\text{drop}(\text{columns}=[\text{Injured}])y = pd.DataFrame(accidents_1['Injured'])
      X_train, X_test, y_train, y_test = train_test_split(X, y,
                                            test_size=0.20, random_state=42)
      # confirming train_test_split proportions
      print('training size:', round(len(X_train)/len(X),2))
      print('test size:', round(len(X_test)/len(X),2))
```
training size: 0.8 test size: 0.2

```
[31]: # confirm dimensions (size of newly partioned data)
     print('Training:', len(X_train))
     print('Test:', len(X_test))
     print('Total:', len(X_train)
                      + len(X_test))
```
Training: 33746 Test: 8437 Total: 42183

# **Model Building Strategies**

# **Logistic Regression**

```
[32]: # Un-Tuned Logistic Regression Model
      logit_reg = LogisticRegression(random_state=222)
      logit_reg.fit(X_train, y_train)
      # Predict on test set
      logit\_reg\_pred1 = logit\_reg.predict(X_test)# accuracy and classification report
      print('Untuned Logistic Regression Model')
      print('Accuracy Score')
      print(accuracy_score(y_test, logit_reg_pred1))
      print('Classification Report \n',
             classification_report(y_test, logit_reg_pred1))
      # Tuned Logistic Regression Model
      C = [0.01, 0.1, 0.5, 1, 5, 10, 50]LRtrainAcc = \lceilLRtestAcc = []
      for param in C:
         tuned_lr = LogisticRegression(solver = 'saga',
```

```
C = param,max\_iter = 200,
                                   n_{jobs} = -1,
                                   random_state = 222)
    tuned_lr.fit(X_train, y_train)
    # Predict on train set
    tuned_lr_pred_train = tuned_lr.predict(X_train)
     # Predict on test set
    tuned_lr1 = tuned_lr.predict(X_test)LRtrainAcc.append(accuracy_score(y_train, tuned_lr_pred_train))
    LRtestAcc.append(accuracy_score(y_test, tuned_lr1))
 # accuracy and classification report
print('Tuned Logistic Regression Model')
print('Accuracy Score')
print(accuracy_score(y_test, tuned_lr1))
print('Classification Report \n',
        classification_report(y_test, tuned_lr1))
 # plot cost by accuracy
fig, ax = plt.subplots(figsize=(6, 2.5))ax.plot(C, LRtrainAcc, 'ro-', C, LRtestAcc,'bv--')
ax.legend(['Training Accuracy','Test Accuracy'])
plt.title('Logistic Regression: Accuracy vs. Cost')
ax.set_xlabel('Cost'); ax.set_xscale('log')
ax.set_ylabel('Accuracy'); plt.show()
Untuned Logistic Regression Model
Accuracy Score
```
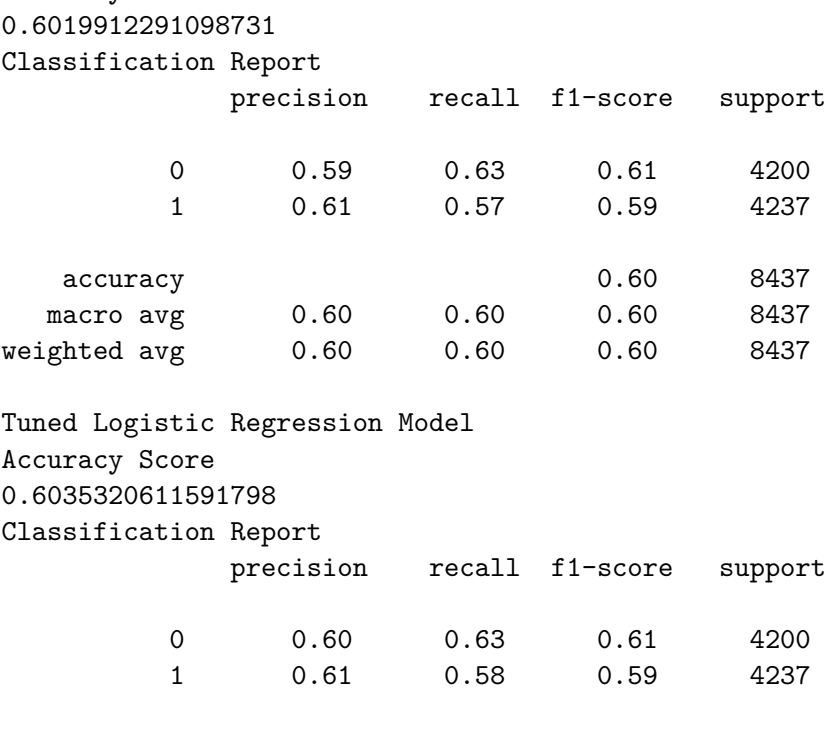

accuracy 0.60 8437 macro avg 0.60 0.60 0.60 8437 weighted avg 0.60 0.60 0.60 8437

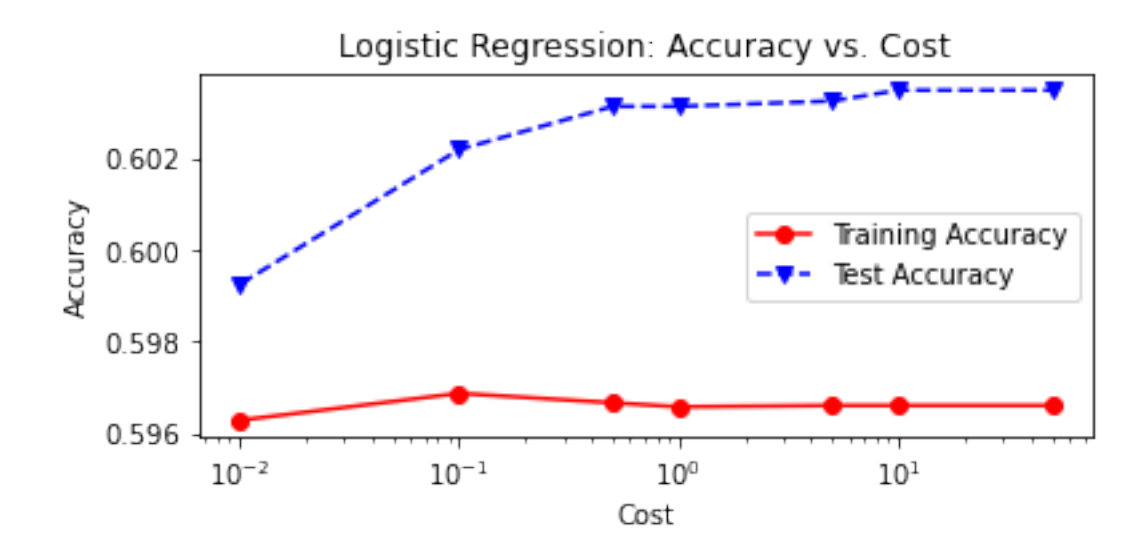

## **Decision Trees**

Before we print the classification report for the un-tuned decision tree, let us establish the optimal maximum depth hyperparameter by varying it in a for-loop as follows:

```
[33]: # Vary the decision tree depth in a loop,
      # increasing depth from 3 to 14.
      accuracy_depth=[]
      for depth in range(3,15):
          varied_tree = DecisionTreeClassifier(max_depth = depth,
                                                 random_state = 222)
          varied_tree=varied_tree.fit(X_train,y_train)
          tree_test_pred = varied_tree.predict(X_test)
          tree_train_pred = varied_tree.predict(X_train)
          accuracy_depth.append({'depth':depth,
                                  'test_accuracy':accuracy_score\
                                  (y_test,tree_test_pred),
                                  'train_accuracy':accuracy_score\
                                  (y_train,tree_train_pred)
                                 })
          print('Depth = \frac{6}{2}.0f \t Test Accuracy = \frac{6}{2}.2f \t \
          Training Accuracy = %2.2f'% (depth,accuracy_score\
                                       (y_test, tree_test_pred),
                                        accuracy_score(y_train,
                                        tree_train_pred)))
      abd_df = pd.DataFrame(accuracy_depth)
      abd_df.index = abd_df['depth']
```

```
# plot tree depth by accuracy
fig, ax=plt.subplots(figsize=(6,2.5))
ax.plot(abd_df.depth,abd_df.train_accuracy,
        'ro-',label='Training Accuracy')
ax.plot(abd_df.depth,abd_df.test_accuracy,
        'bv--',label='Test Accuracy')
plt.title('Varied Tree Depth by Accuracy')
ax.set_xlabel('Tree Depth')
ax.set_ylabel('Accuracy')
plt.legend()
plt.show()
Depth = 3 Test Accuracy = 0.60 Training Accuracy = 0.59
```
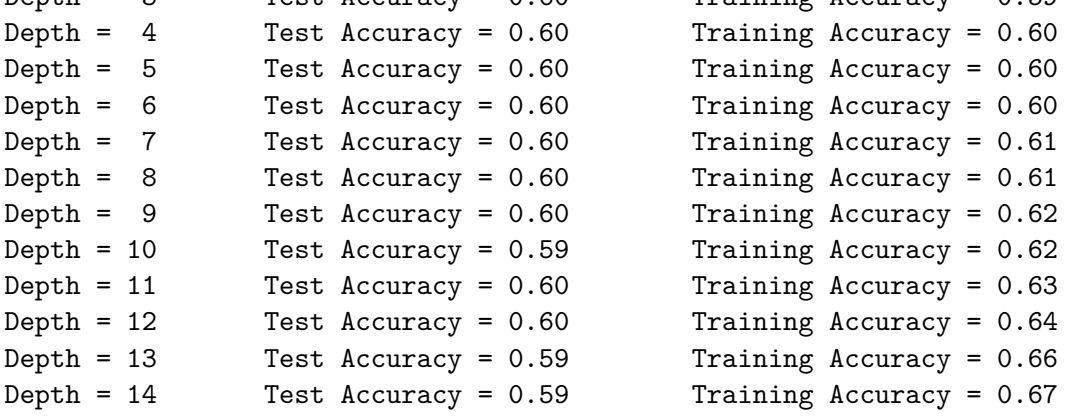

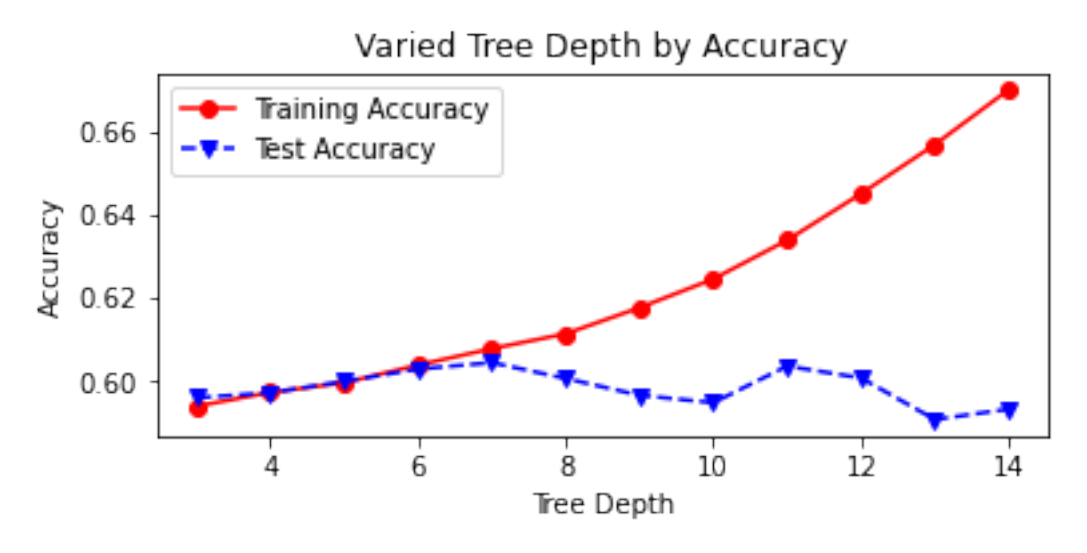

The optimal maximum depth exists where test and training accuracy are both highest (60% and 64%, respectively). This is where depth is equal to 12. Now we can print the classification reports for both the un-tuned and tuned models, noting some improvement in performance.

```
[34]: # Untuned Decision Tree Classifier
     untuned_tree = DecisionTreeClassifier(random_state=222)
```

```
untuned_tree = untuned_tree.fit(X_train, y_train)
# Predict on test set
untuned_tree1 = untuned_tree.predict(X_test)
# accuracy and classification report
print('Untuned Decision Tree Classifier')
print('Accuracy Score')
print(accuracy_score(y_test, untuned_tree1))
print('Classification Report \n',
       classification_report(y_test, untuned_tree1))
# Tuned Decision Tree Classifier
tuned_tree = DecisionTreeClassifier(max_depth = 12,random_state=222)
tuned_tree = tuned_tree.fit(X_train, y_train)
# Predict on test set
tuned_tree1 = tuned_tree.predict(X_test)
# accuracy and classification report
print('Tuned Decision Tree Classifier')
print('Accuracy Score')
print(accuracy_score(y_test, tuned_tree1))
print('Classification Report \n',
       classification_report(y_test, tuned_tree1))
```

```
Untuned Decision Tree Classifier
Accuracy Score
0.5661965153490577
Classification Report
          precision recall f1-score support
       0 0.56 0.61 0.58 4200
       1 0.58 0.52 0.55 4237
  accuracy 0.57 8437
 macro avg  0.57  0.57   8437
weighted avg 0.57 0.57 0.57 8437
Tuned Decision Tree Classifier
Accuracy Score
0.6008059736873296
Classification Report
          precision recall f1-score support
       0 0.59 0.63 0.61 4200
       1 0.61 0.57 0.59 4237
  accuracy 0.60 8437
  macro avg  0.60  0.60  0.60  8437
weighted avg  0.60  0.60  0.60  8437
```

```
[35]: cn = ['Injured', 'Not injured']reduced_tree = DecisionTreeClassifier(max_depth = 2,
                                             random_state=222)
      reduced\_tree = reduced\_tree.fit(X\_train, y\_train)import pydotplus
      from IPython.display import Image
      # plot pruned tree at a max depth of 2
      dot_data = export_graphviz(reduced_tree,
      feature_names = X_train.columns,
      class names = cn,
      filled = True, out_file=None)
      graph = pydotplus.graph_from_dot_data(dot_data)
      Image(graph.create_png())
```
[35]:

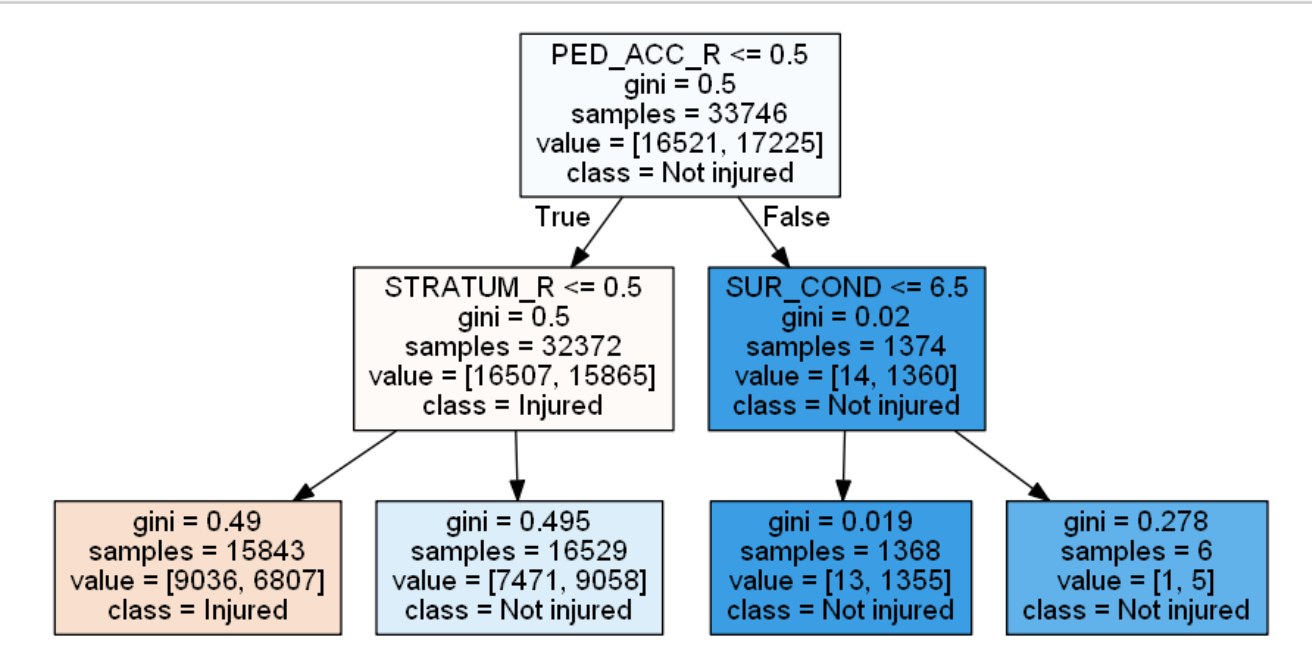

# **Random Forest Classifier**

```
[36]: # Random Forest Tuning
     rf train accuracy = []rf_test_accuracy = []
     for n in range(1, 15):
          rf = RandomForestClassifier(max_depth = n,
                                      random_state=222)
         rf = rf.fit(X_train, y_train)
         rf_pred_train = rf.predict(X_train)rf_pred_test = rf.predict(X_test)rf_train_accuracy.append(accuracy_score(y_train,
                                                  rf_pred_train))
         rf_test_accuracy.append(accuracy_score(y_test,
                                                  rf_pred_test))
          print('Max Depth = %2.0f \t Test Accuracy = %2.2f \t \
          Training Accuracy = %2.2f'% (n, accuracy_score(y_test,
```

```
rf_pred_test),
                               accuracy_score(y_train,
                                               rf_pred_train)))
max_{def} = list(range(1, 15))
fig, plt.subplots(figsize=(6,2.5))
plt.plot(max_depth, rf_train_accuracy, 'bv--',
         label='Training Accuracy')
plt.plot(max_depth, rf_test_accuracy, 'ro--',
         label='Test Accuracy')
plt.title('Random Forest Accuracy')
plt.xlabel('Depth')
plt.ylabel('Accuracy')
plt.xticks(max_depth)
plt.legend()
plt.show()
```
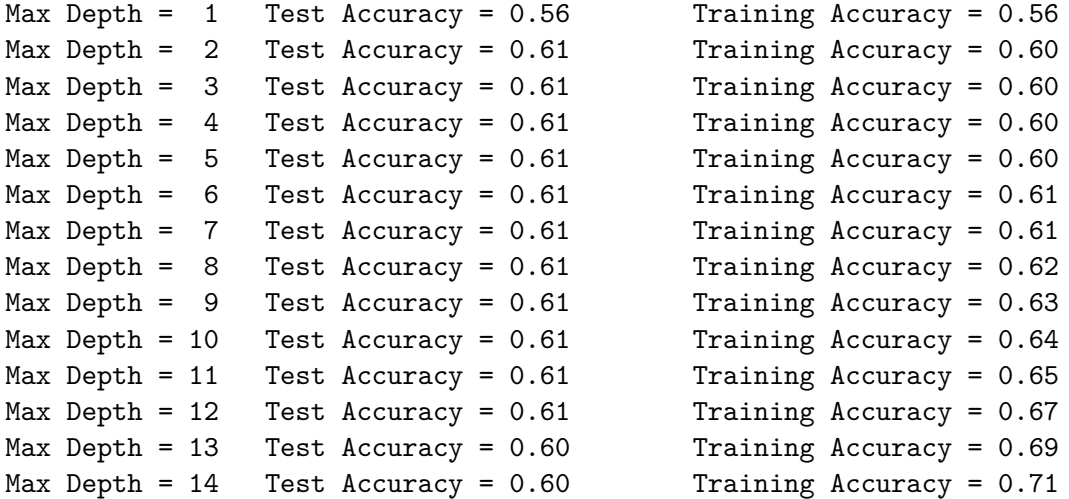

Random Forest Accuracy

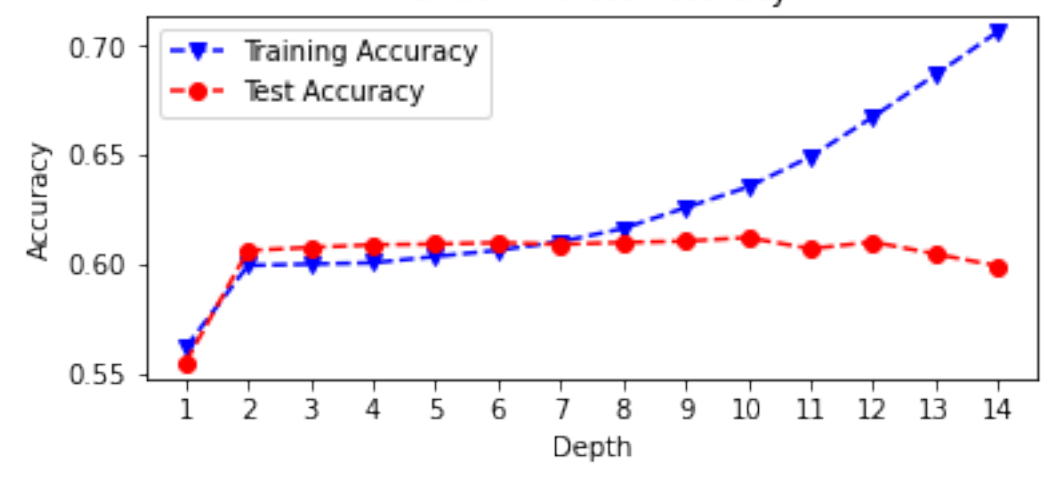

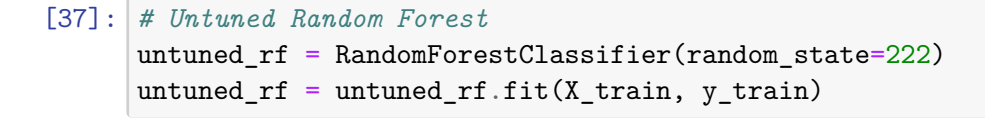

```
# Predict on test set
untuned_rf1 = untuned_rf.predict(X_ttest)
# accuracy and classification report
print('Untuned Random Forest Model')
print('Accuracy Score')
print(accuracy_score(y_test, untuned_rf1))
print('Classification Report \n',
       classification_report(y_test, untuned_rf1))
# Tuned Random Forest
tuned_rf = RandomForestClassifier(random_state=222,
                                   max<sup>depth = 12)</sub></sup>
tuned_rf = tuned_rf.fit(X_train, y_train)
# Predict on test set
tuned\_rf1 = tuned\_rf.predict(X_test)# accuracy and classification report
print('Tuned Random Forest Model')
print('Accuracy Score')
print(accuracy_score(y_test, tuned_rf1))
print('Classification Report \n',
      classification_report(y_test, tuned_rf1))
```
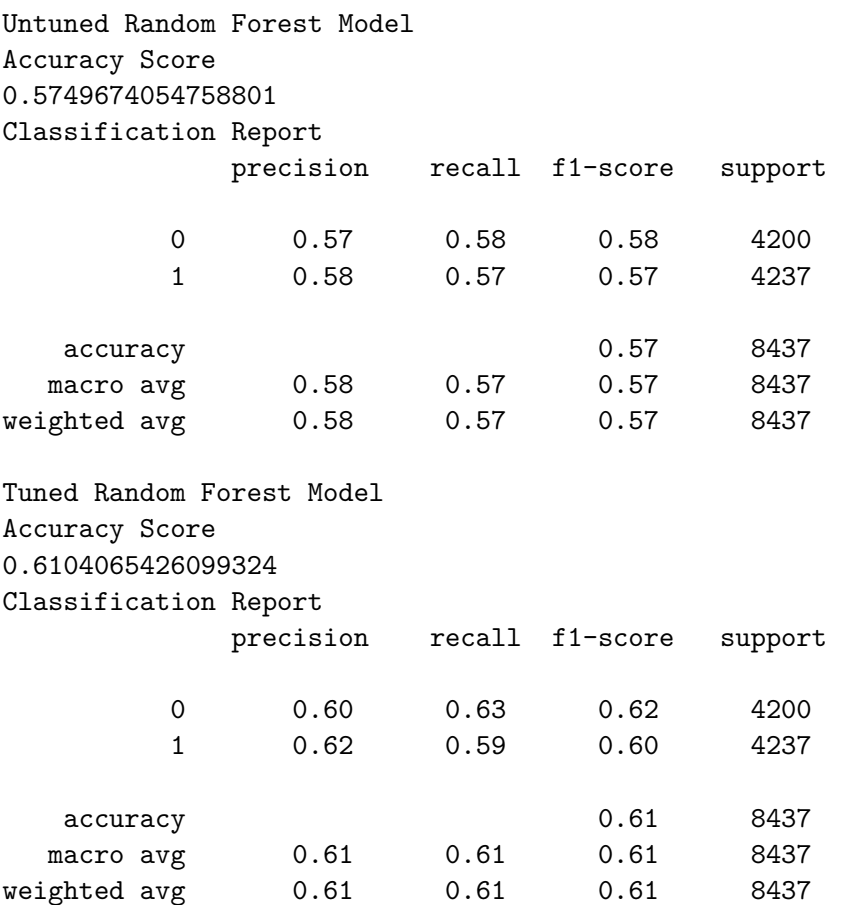

# **Model Evaluation**

**Confusion Matrices**

```
[38]: fig = plt.figure(figsize=(12,10))
     ax1 = fig.add\_subplot(221)ax2 = fig.addsubplot(222)ax3 = fig.add\_subplot(223)# logistic regression confusion matrix
     plot_confusion_matrix(tuned_lr, X_test, y_test, ax=ax1)
     ax1.set_title('Logistic Regression')
      # Decision tree confusion matrix
     plot_confusion_matrix(tuned_tree, X_test, y_test, ax=ax2)
     ax2.set_title('Decision Tree')
      # random forest confusion matrix
     plot_confusion_matrix(tuned_rf, X_test, y_test, ax=ax3)
     ax3.set_title('Random Forest')
```
plt.show()

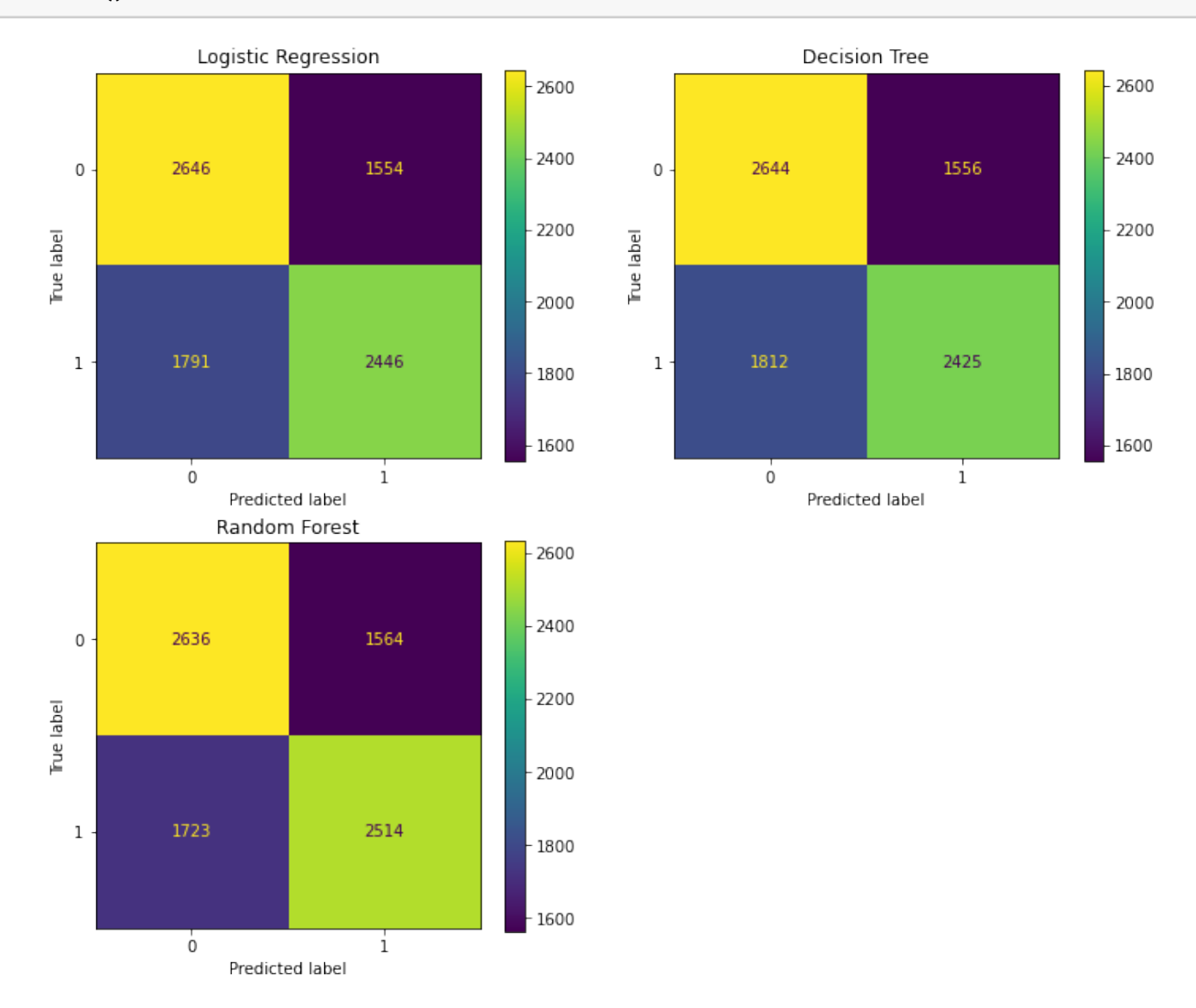

## **ROC Curves**

```
[39]: # extract predicted probabilities from models
     tuned_lr_pred = tuned_lr.predict_proba(X_test)[:, 1]tuned tree pred = tuned tree.predict proba(X test)[:, 1]
      tuned_rf_pred = tuned_rf.predict_proba(X_test)[:, 1]
      # plot all of the roc curves on one graph
     tuned_lr_roc = metrics.roc_curve(y_test,tuned_lr_pred)
     fpr,tpr,thresholds = metrics.roc_curve(y_test,tuned_lr_pred)
     tuned_lr_aux = metrics.auc(fpr, trpr)tuned_lr_plot = metrics.RocCurveDisplay(fpr=fpr,tpr=tpr,
     \text{roc}_\text{auc} = \text{tuned}_\text{lr} auc,
     estimator name = 'Logistic Regression')
     tuned_tree_roc = metrics.roc_curve(y_test,tuned_tree_pred)
     fpr,tpr,thresholds = metrics.roc_curve(y_test,tuned_tree_pred)
     tuned_tree_auc = metrics.auc(fpr, tpr)
     tuned_tree_plot = metrics.RocCurveDisplay(fpr=fpr,tpr=tpr,
     roc auc=tuned tree auc,
     estimator_name = 'Decision Tree')
     tuned_rf1_roc = metrics.roc_curve(y_test, tuned_rf_pred)
     fpr,tpr,thresholds = metrics.roc_curve(y_test,tuned_rf_pred)
     tuned_r f1_auc = metrics.auc(fpr, trpr)tuned_rf1_plot = metrics.RocCurveDisplay(fpr=fpr,tpr=tpr,
     roc_auc=tuned_rf1_auc,
     estimator_name = 'Random Forest')
      # plot set up
     fig, ax = plt.subplots(figsize=(8,5))plt.title('ROC Curves for 3 Models',fontsize=12)
     plt.plot([0, 1], [0, 1], linestyle = '--',
               color = '#174ab0')plt.xlabel('',fontsize=12)
     plt.ylabel('',fontsize=12)
      # Model ROC Plots Defined above
     tuned_lr_plot.plot(ax)
     tuned_tree_plot.plot(ax)
     tuned_rf1_plot.plot(ax)
     plt.show()
```
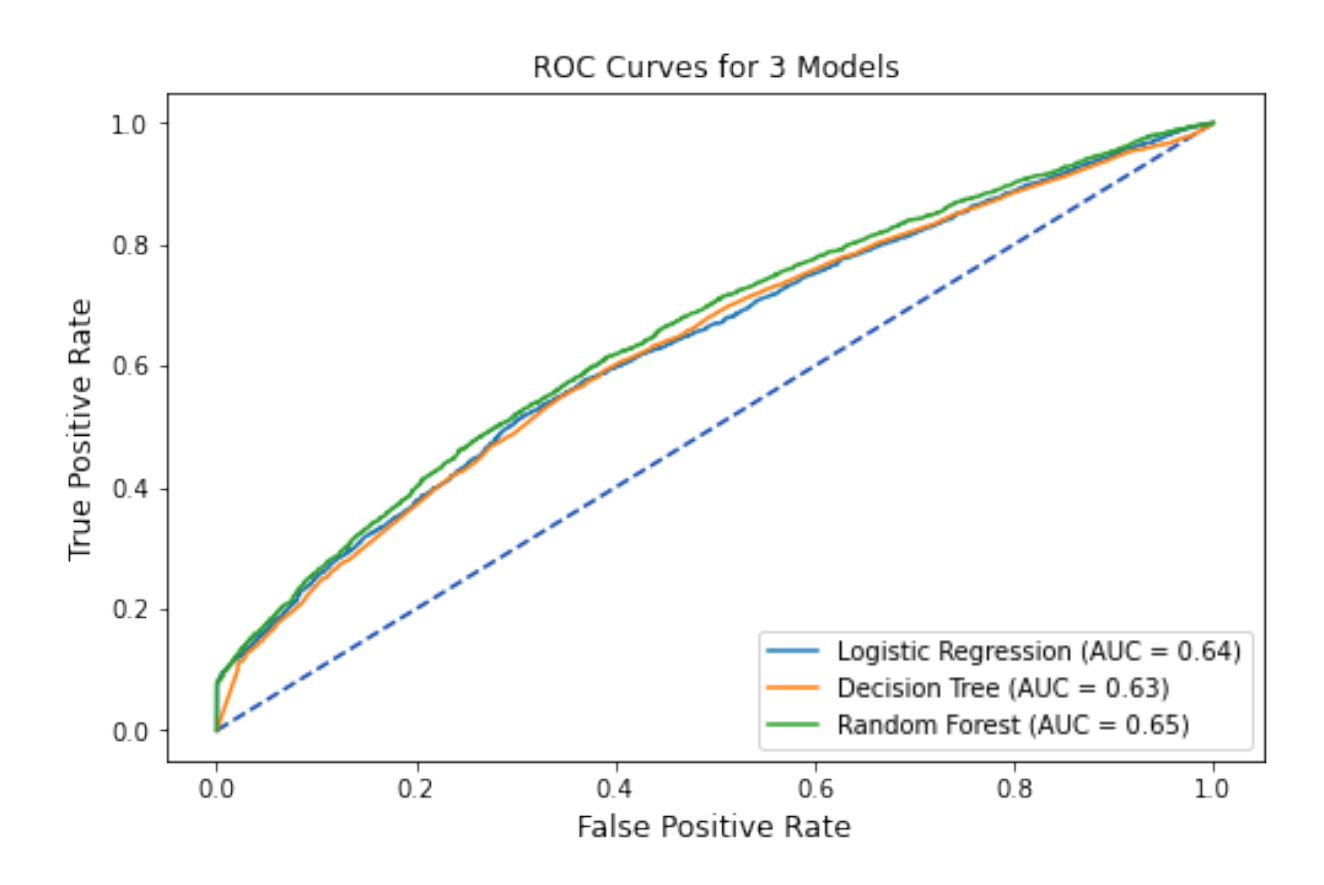

# **Performance Metrics**

```
[40]: # Logistic Regression Performance Metrics
      report1 = classification_report(y_test,tuned_lr1,
      output_dict=True)
      accuracy1 = round(report1['accuracy'], 4)precision1 = round(report1['1']['precision'], 4)
      recall1 = round(report1['1']['recall'],4)f1_score1 = round(report1['1'] ['f1-score'],4)# Decision Tree Performance Metrics
      report2 = classification_report(y_test,tuned_tree1,
      output_dict=True)
      accuracy2 = round(report2['accuracy'], 4)precision2 = \text{round}(\text{report2}['1'] ['precision'], 4)
      recall2 = round(report2['1'] ['recall'], 4)
      f1_score2 = round(report2['1'] ['f1-score'], 4)
      # Random Forest Performance Metrics
      report3 = classification_report(y_test,tuned_rf1,
      output_dict=True)
      accuracy3 = round(report3['accuracy'],4)
      precision3 = round(report3['1']['precision'],4)
      recall3 = round(report3['1'] ['recall']',4)f1_score3 = round(report3['1']['f1-score'],4)
```

```
[41]: table1 = PrettyTable()
      table1.field_names = ['Model', 'Test Accuracy',
                            'Precision', 'Recall',
                            'F1-score']
      table1.add_row(['Logistic Regression', accuracy1,
                      precision1, recall1, fl_score1])
      table1.add_row(['Decision Tree', accuracy2,
                      precision2, recall2, fl_score2])
      table1.add_row(['Random Forest', accuracy3,
                      precision3, recall3, fl_score3])
      print(table1)
```
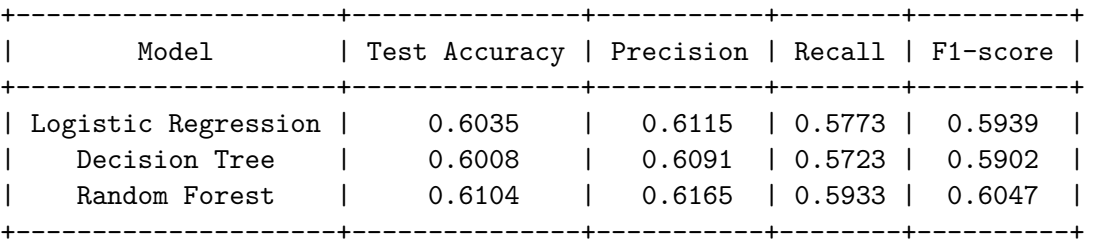

```
[42]: # Mean-Squared Errors
```

```
mse1 = round(mean_squared_error(y_test, tuned_lr1),4)
mse2 = round(mean_squared_error(y_test, tuned_tree1),4)
mes3 = round(mean_squared_error(y_test, tuned_rf1),4)table2 = PrettyTable()
table2.field_names = ['Model', 'AUC', 'MSE']
table2.add_row(['Logistic Regression',
```

```
round(tuned_lr_auc,4), mse1])
table2.add_row(['Decision Tree',
                 round(tuned_tree_auc,4), mse2])
table2.add_row(['Random Forest',
                 round(tuned_rf1_auc,4), mse3])
```
print(table2)

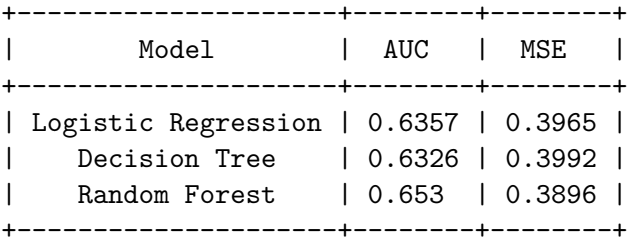

### **Reference**

Shmueli, G., Bruce, P. C., Gedeck, P., & Patel, N. R. (2020). *Data mining for business analytics: Concepts, techniques and applications in Python.* John Wiley & Sons, Inc.